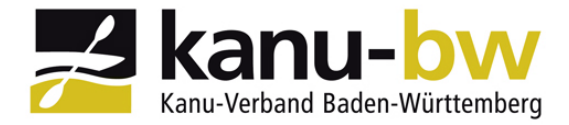

## *Arbeitshilfe Phoenix II: Zulassungsvoraussetzungen bei Seminaren*

# *Wie lade ich Zulassungsvoraussetzungen für Seminare in PHOENIX II hoch?*

Anmelden bei PHOENIX II: **https://kabw.it4sport.de** 

#### Nachfolgende Maske erscheint:

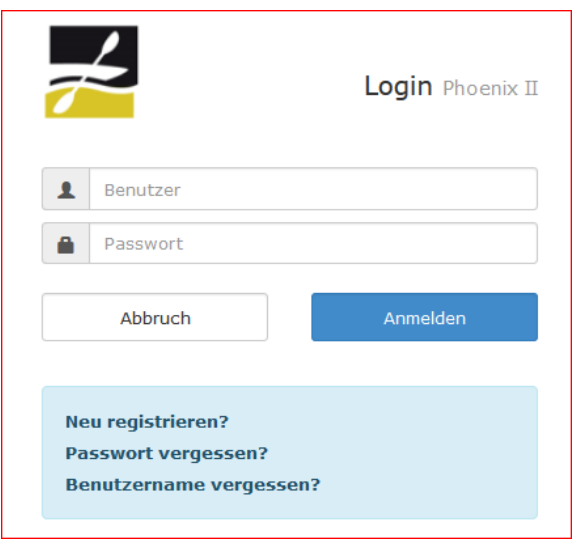

**Benutzer:** Benutzernamen eingeben

**Passwort:** Passwort eingeben

und mit **Anmelden** abschließen.

Sollte das Passwort vergessen worden sein "Passwort vergessen?" anklicken und ihr bekommt per Email einen neues Passwort, welches wieder verändert werden kann, übermittelt.

Nach erfolgreicher Anmeldung erscheint nachfolgende Maske:

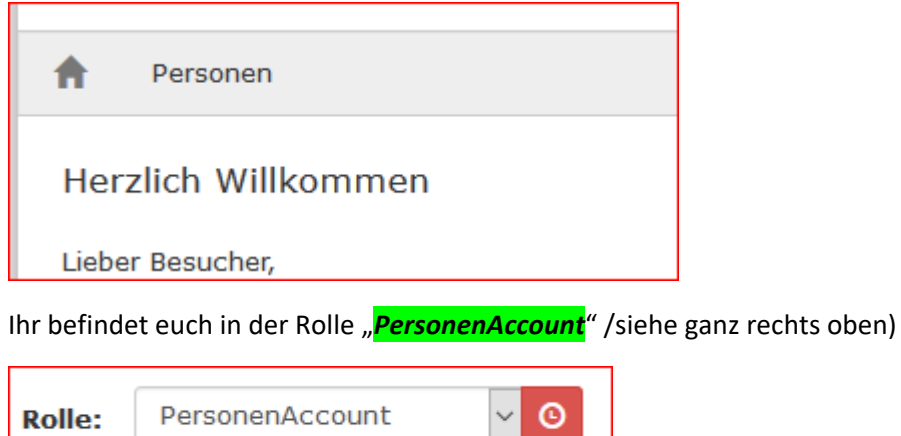

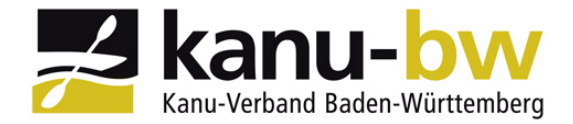

## *Arbeitshilfe Phoenix II: Zulassungsvoraussetzungen bei Seminaren*

#### "**PERSONEN**" anklicken – nachfolgende Maske erscheint:

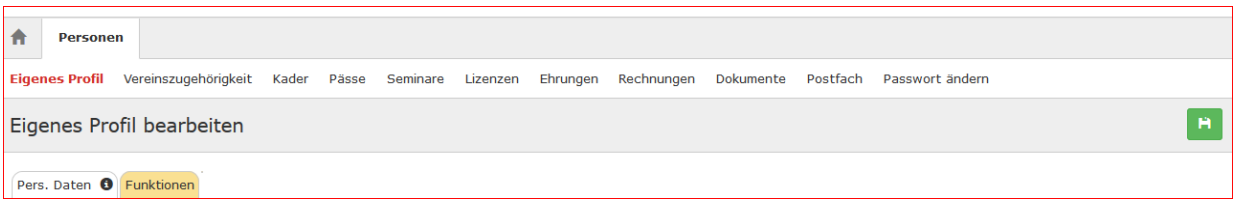

### "**SEMINARE**" anklicken – nachfolgende Maske erscheint:

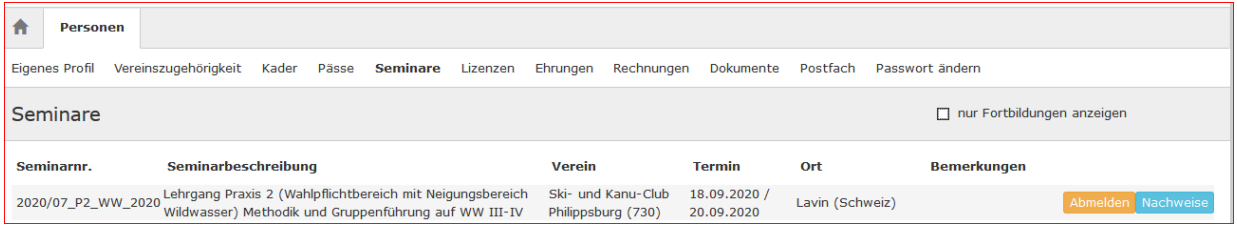

## "**NACHWEISE**" anklicken – nachfolgende Maske erscheint:

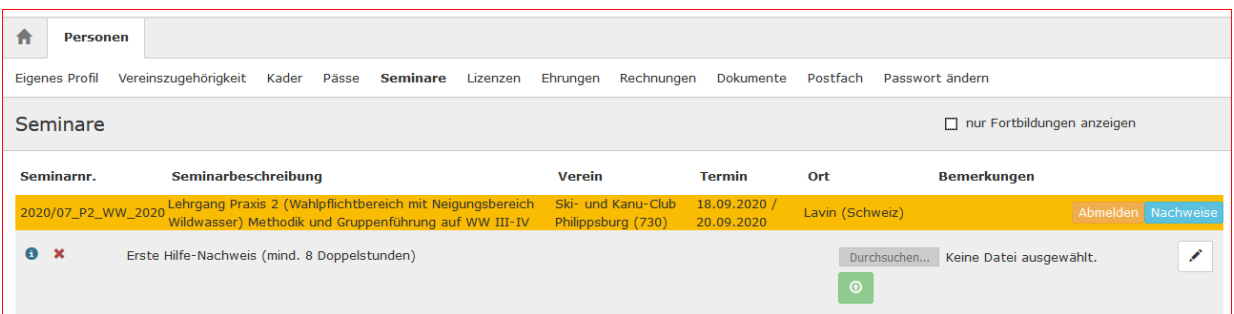

Der/die geforderten Zulassungsvoraussetzungen werden angezeigt.

Bei der jeweiligen Zulassungsvoraussetzung rechts auf den "Stift" klicken und auf "**Durchsuchen**" klicken; geforderte Datei auswählen und mit grünen Buttom unterhalb von "**Durchsuchen**" bestätigen.

Es erscheint:

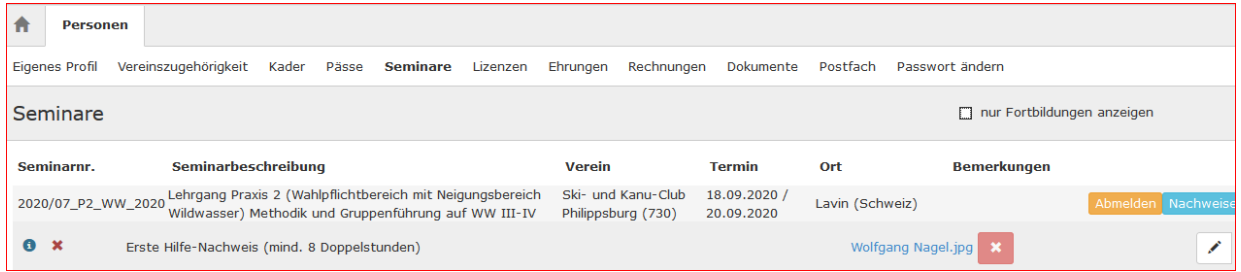

Der Dateiname der hochgeladenen Datei erscheint und kann durch Doppelklick angesehen werden.